## **Mode Pas-à-pas**

Voici un pas à pas, afin de vous aider à vous connecter à la formation *Parcours de formation pour renforcer et assurer l'application des mesures de prévention et de contrôle des infections (PCI) dans les milieux de vie (champions en PCI)*.

**1.** Connectez-vous sur la page hors RSSS en copiant/collant ce lien dans votre navigateur web: [https://fcp-partenaires.ca](https://fcp-partenaires.ca/)

*Pour vous connecter, vous devrez choisir un mode d'authentification. Une fois votre mode d'authentification choisi, vous n'avez qu'à suivre les consignes qui apparaissent à l'écran.*

## **Québec**

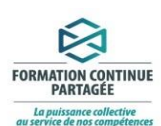

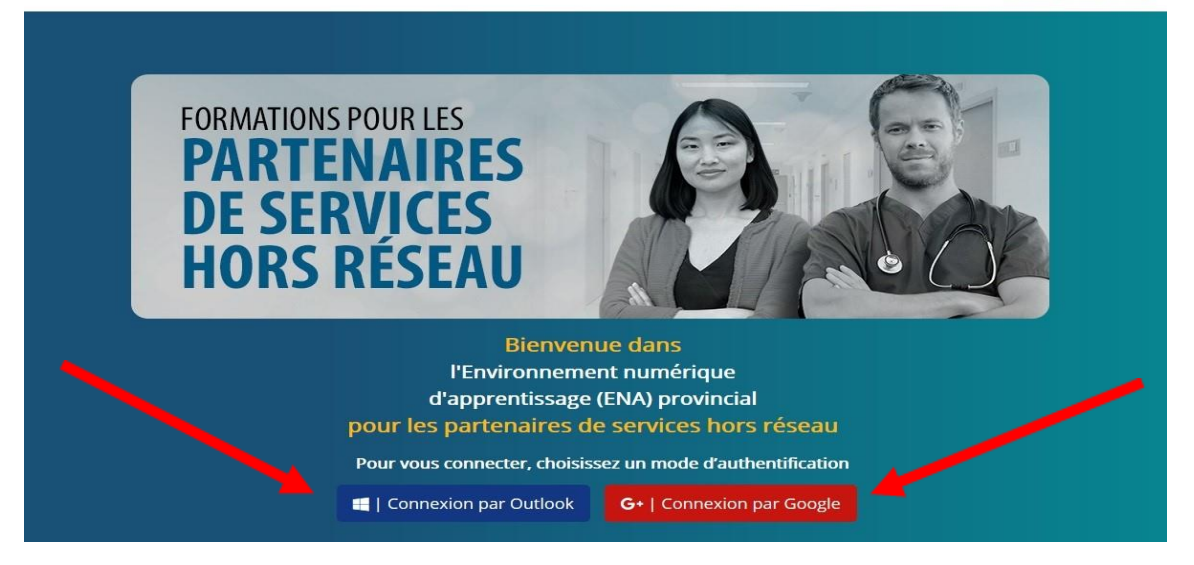

**2.** Dans la barre de recherche, tapez le titre de la formation, soit : **Champion en PCI** et cliquez sur la formation.

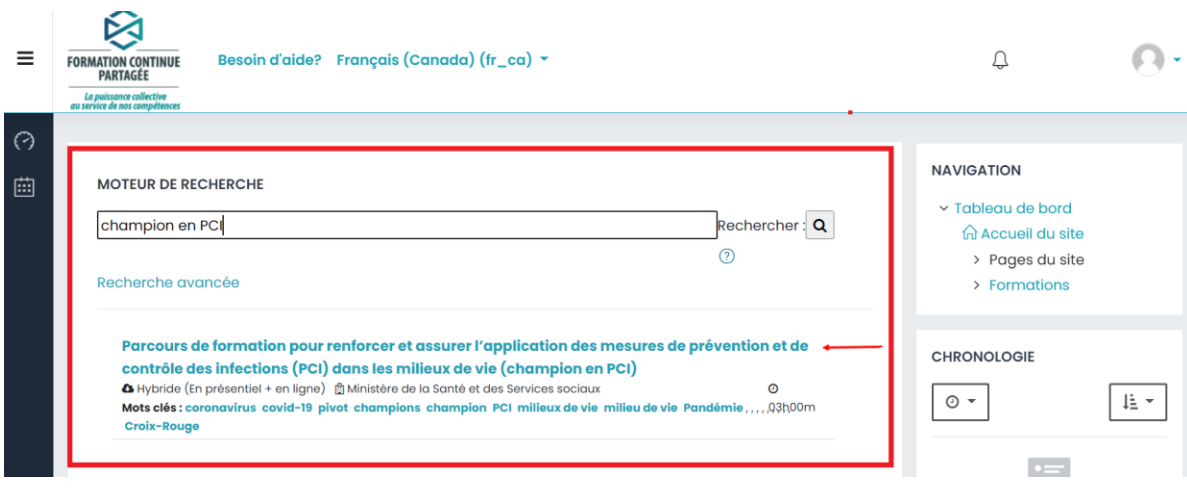

**3.** Entrez les informations suivantes dans les champs se retrouvant dans le bas de la page puis cliquez sur *Enregistrer les changements.*

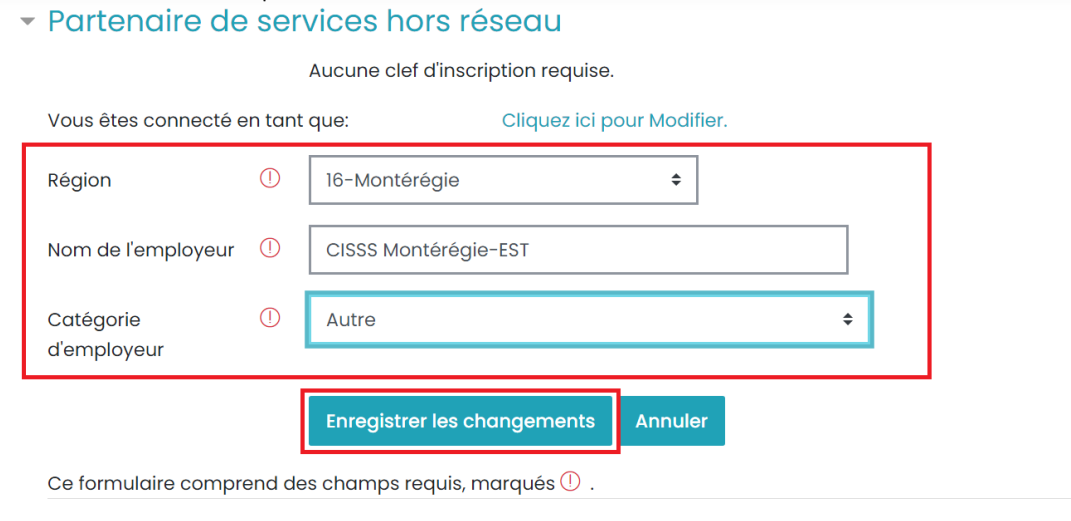

**4.** Complétez la formation (durée de 3h)